# VB.NET - PROGRESSBAR CONTROL

[http://www.tutorialspoint.com/vb.net/vb.net\\_progress\\_bar.htm](http://www.tutorialspoint.com/vb.net/vb.net_progress_bar.htm) Copyright © tutorialspoint.com

It represents a Windows progress bar control. It is used to provide visual feedback to your users about the status of some task. It shows a bar that fills in from left to right as the operation progresses.

Let's click on a ProgressBar control from the Toolbox and place it on the form.

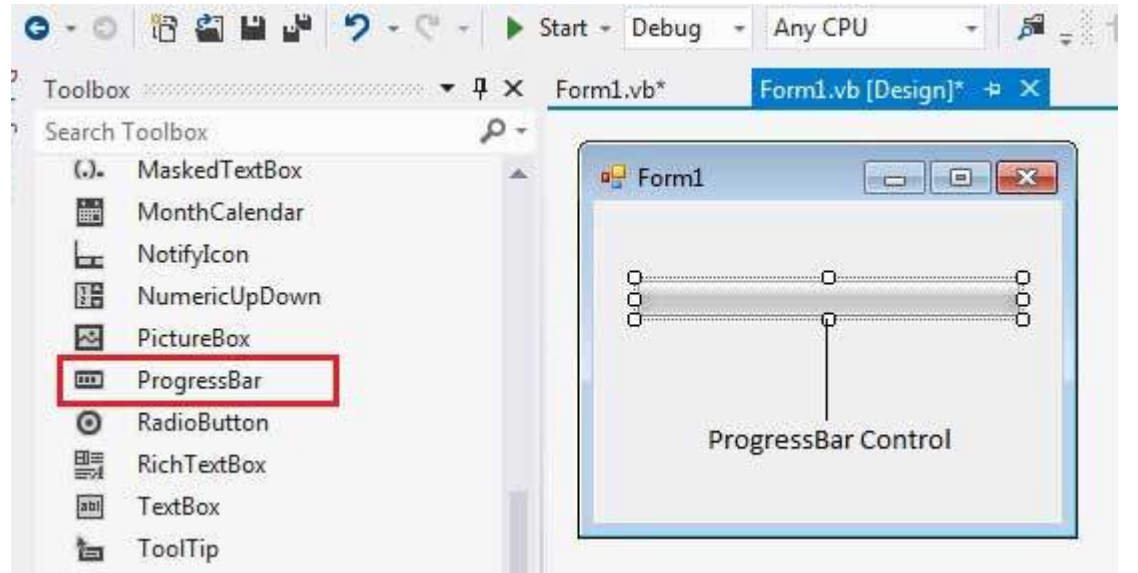

The main properties of a progress bar are Value, Maximum and Minimum. The Minimum and Maximum properties are used to set the minimum and maximum values that the progress bar can display. The Value property specifies the current position of the progress bar.

The ProgressBar control is typically used when an application performs tasks such as copying files or printing documents. To a user the application might look unresponsive if there is no visual cue. In such cases, using the ProgressBar allows the programmer to provide a visual status of progress.

#### **Properties of the ProgressBar Control**

The following are some of the commonly used properties of the ProgressBar control:

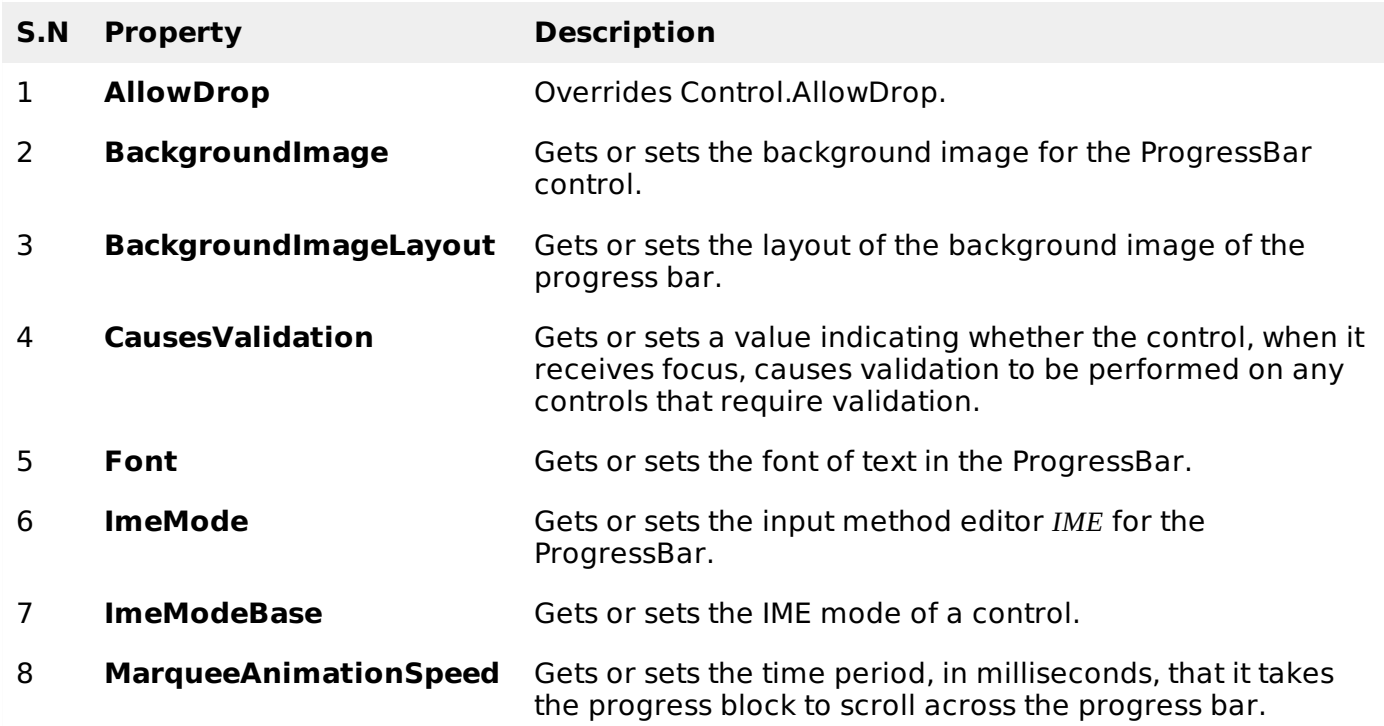

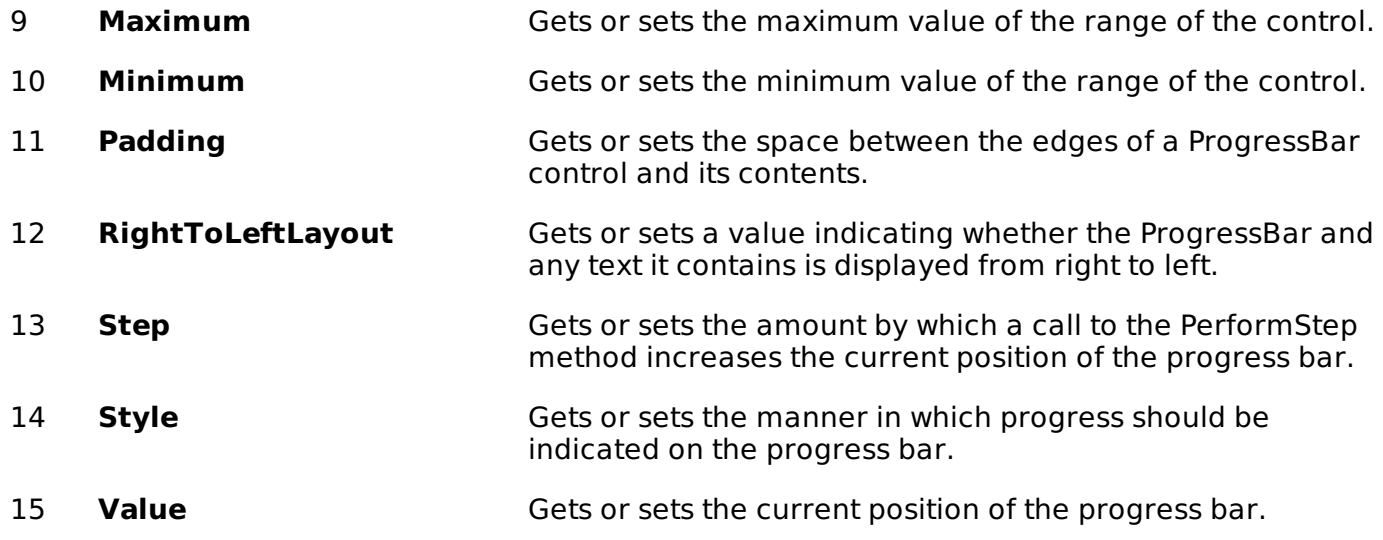

## **Methods of the ProgressBar Control**

The following are some of the commonly used methods of the ProgressBar control:

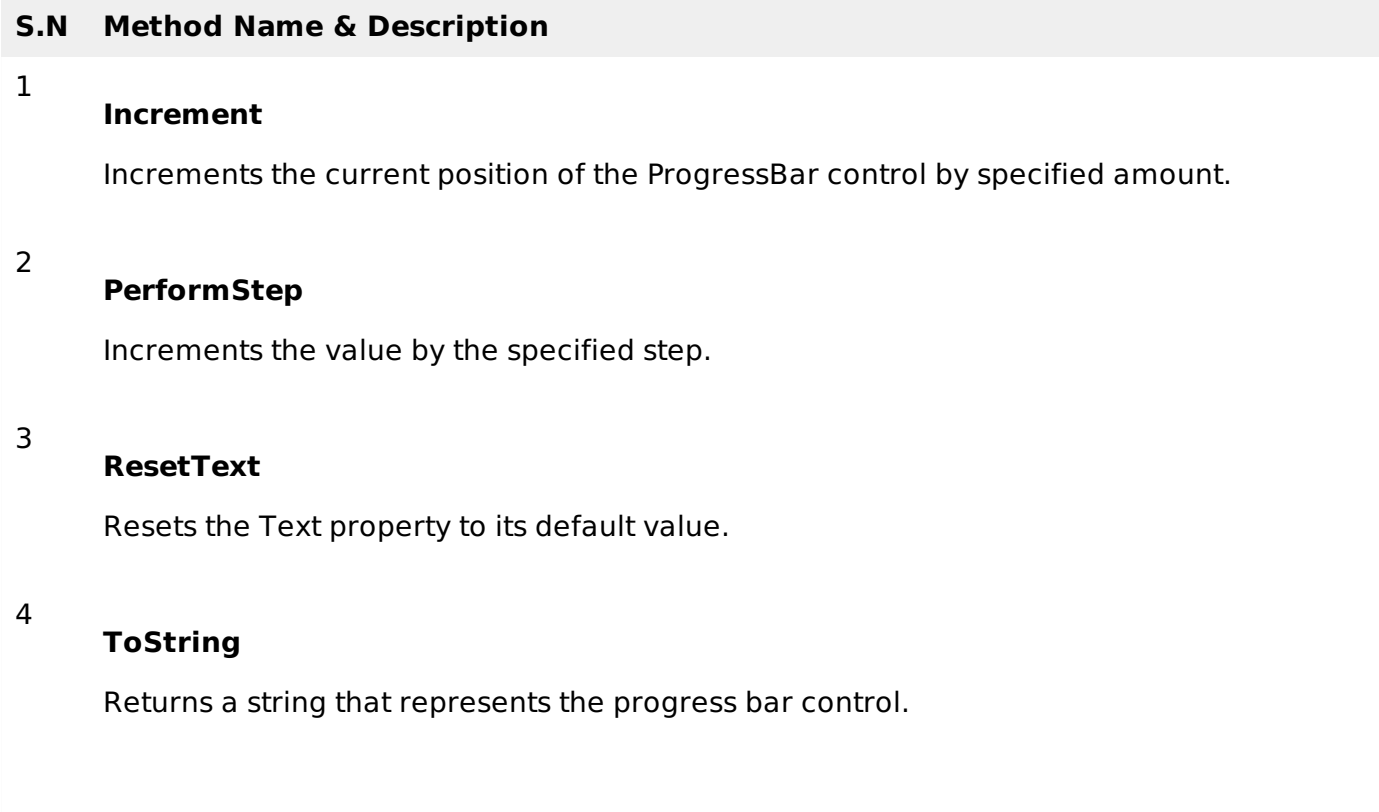

### **Events of the ProgressBar Control**

The following are some of the commonly used events of the ProgressBar control:

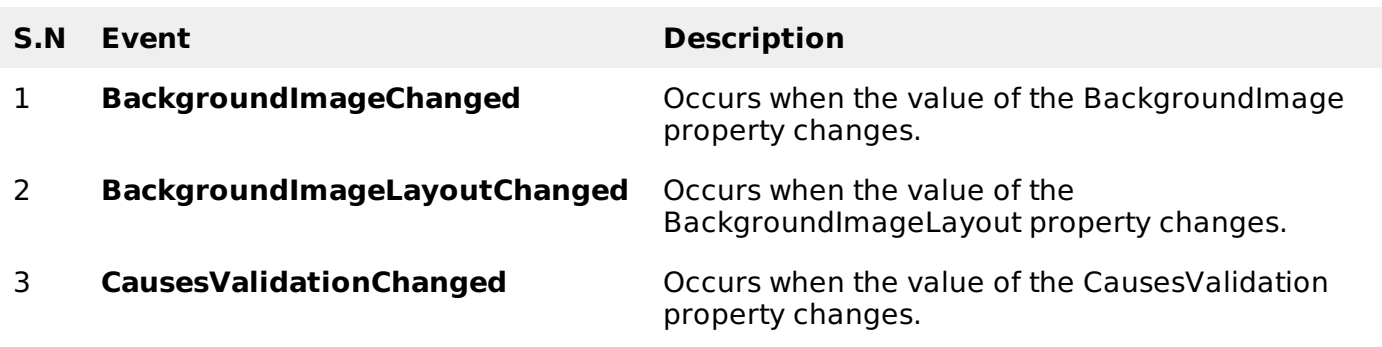

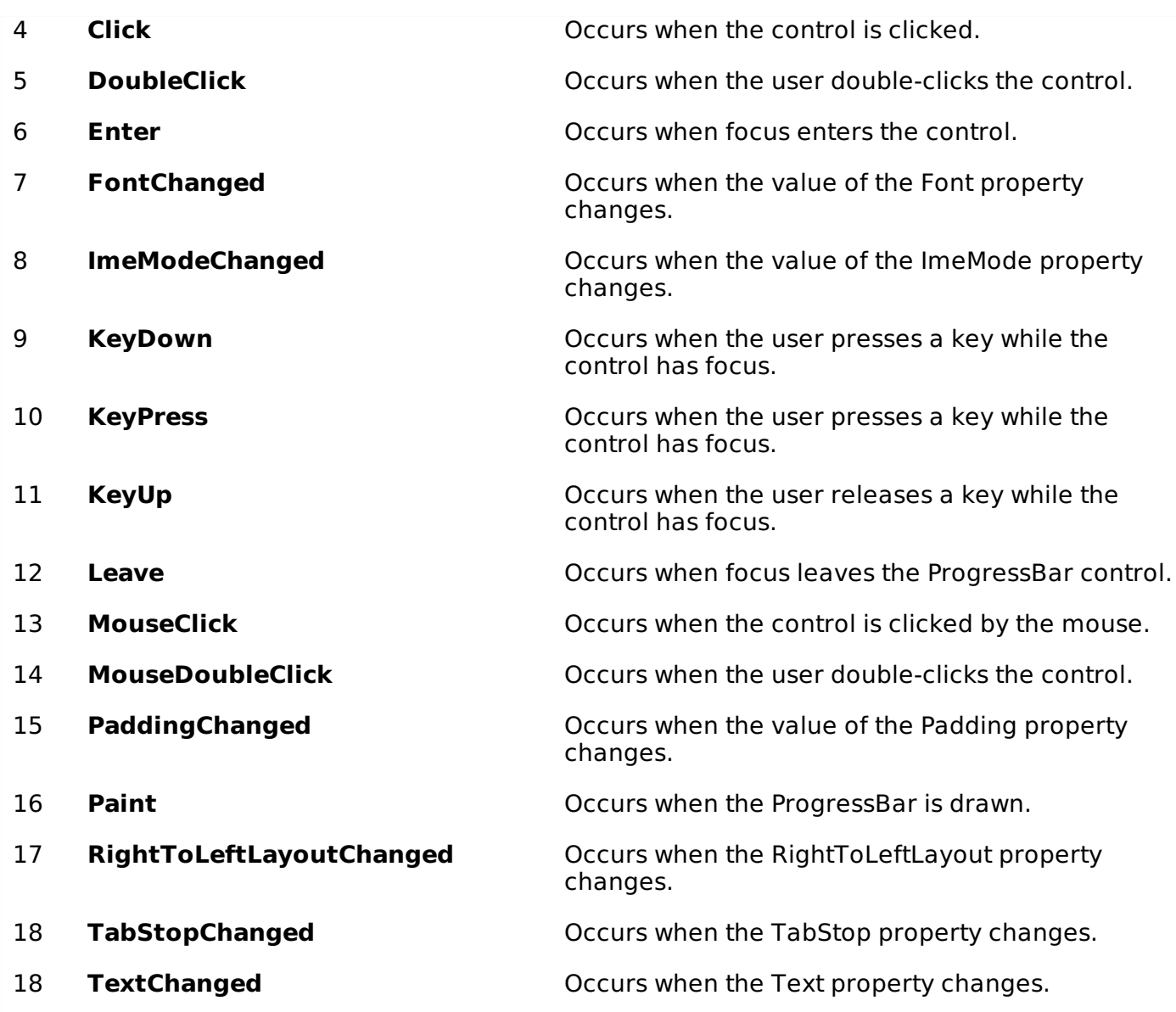

#### **Example**

In this example, let us create a progress bar at runtime. Let's double click on the Form and put the follow code in the opened window.

```
Public Class Form1
Private Sub Form1_Load(sender As Object, e As EventArgs) _
   Handles MyBase.Load
   'create two progress bars
   Dim ProgressBar1 As ProgressBar
   Dim ProgressBar2 As ProgressBar
   ProgressBar1 = New ProgressBar()
   ProgressBar2 = New ProgressBar()
   'set position
   ProgressBar1.Location = New Point(10, 10)
   ProgressBar2.Location = New Point(10, 50)
   'set values
   ProgressBar1.Minimum = 0
   ProgressBar1.Maximum = 200
   ProgressBar1.Value = 130
   ProgressBar2.Minimum = 0
   ProgressBar2.Maximum = 100
   ProgressBar2.Value = 40
   'add the progress bar to the form
   Me.Controls.Add(ProgressBar1)
   Me.Controls.Add(ProgressBar2)
    ' Set the caption bar text of the form.
   Me.Text = "tutorialspoint.com"
```
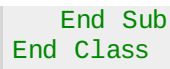

Г

When the above code is executed and run using **Start** button available at the Microsoft Visual Studio tool bar, it will show the following window:

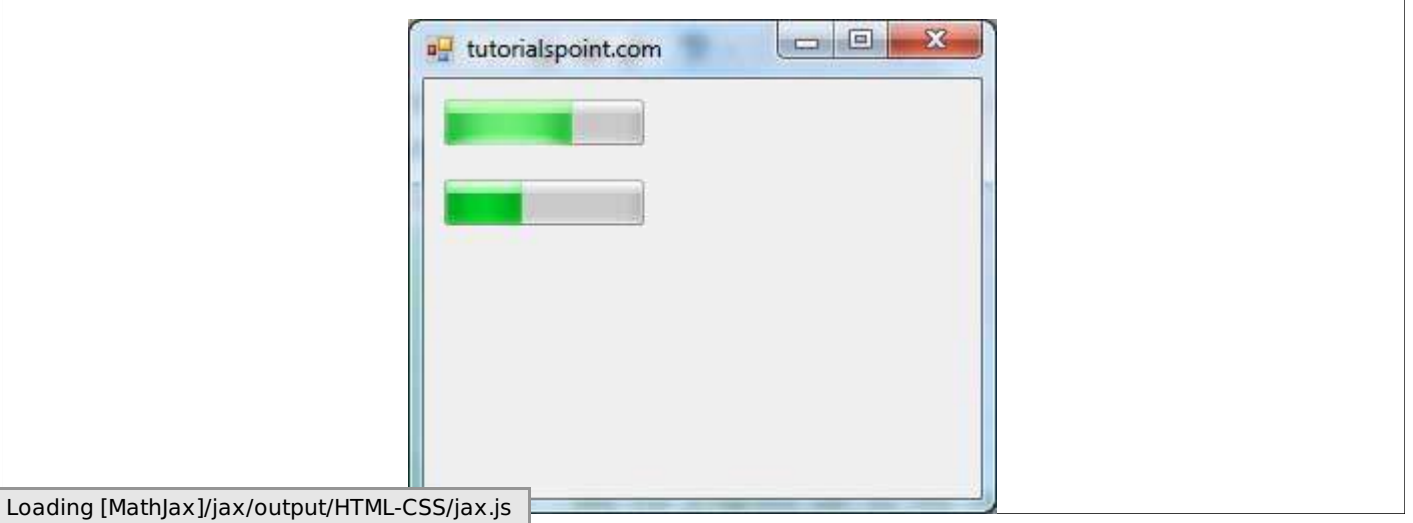